# DIVE INTO MORE

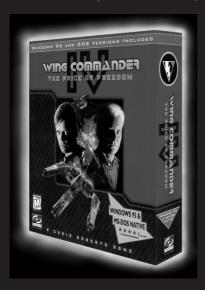

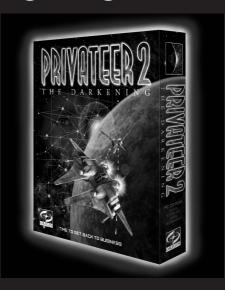

## SPACE COMBAT FROM

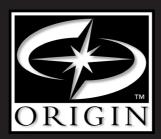

NOW AVAILABLE ON PC-CD CALL 1-800-245-4525

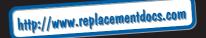

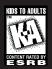

M A N U A I

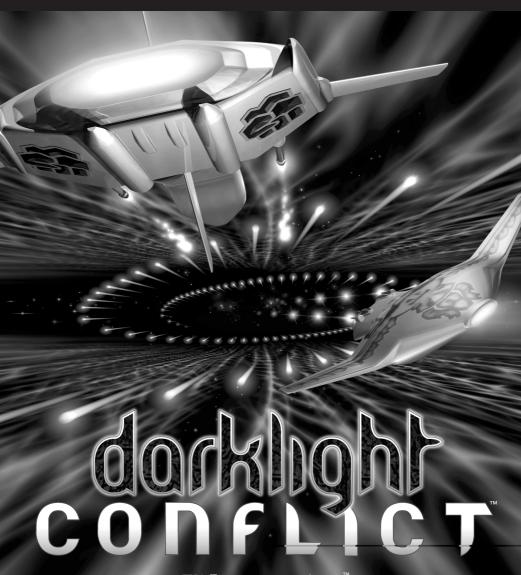

ELECTRONIC ARTS™

# TABLE OF CONTENTS

| INTRODUCTION                   |    |
|--------------------------------|----|
| CONTROL SUMMARY                | 2  |
| KEYBOARD DEFAULTS              |    |
| JOYSTICK AND KEYBOARD DEFAULTS |    |
| INSTALLATION                   |    |
| FOR DOS:                       |    |
| FOR WINDOWS® 95                |    |
| STARTING DARKLIGHT CONFLICT™   |    |
| FOR DOS:                       |    |
| FOR WINDOWS 95                 |    |
| BEFORE TAKEOFF                 |    |
| MAIN MENU                      |    |
| ONE PLAYER GAME                |    |
| MULTIPLAYER GAME               |    |
| ENCYCLOPAEDIA                  |    |
| OPTIONS                        |    |
| CREDITS                        |    |
| EXIT                           |    |
| MISSIVE FROM REPTON CHIEFTAIN  |    |
| FLIGHT INSTRUCTION LESSON      |    |
| RUNNING AROUND IN SPACE        |    |
| HYPERSPACE                     |    |
| SCREEN INFORMATION             |    |
| ARROWS                         |    |
| TARGETS                        |    |
| AIMING                         |    |
| ONBOARD ENERGY                 |    |
| STRESS STATUS AND SHIELDS      |    |
| WEAPONS                        |    |
| KNOW YOUR WEAPONS!             |    |
| GUNFIGHTING                    |    |
| THE RULES OF DOG-FIGHTING      |    |
| MISSILE LOCK                   |    |
| GUN POD                        |    |
| BOMBING RUN                    |    |
| TRACTOR BEAM                   |    |
| SCANNER                        |    |
| MISSION DEBRIEFING             |    |
| VIEW TO A KILL                 |    |
| HOW TO STOP DYING ALL THE TIME |    |
| CREDITS                        |    |
| TECH SUPPORT                   | 26 |

This product has been rated by the Entertainment Software Rating Board. For information about the ESRB rating, or to comment about the appropriateness of the rating, please contact the ESRB at 1-800-771-3772.

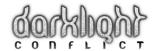

# INTRODUCTION

The War to end all wars was being fought across the galaxy. Waged primarily by the Ovon and the Repton armies, it was a war the Reptons were losing. In a war where computers stalemated against computers, it was still living creatures that gave either side its edge. Sentient beings, using fuzzy logic and intuition, could make judgments that even the fastest computers couldn't master. But the Repton fighter pilots were dying, and their replacements just weren't up to the job.

It took a departure from the norm to give the Reptons their edge. They began the practice of abducting unknowing recruits from non-encounter planets. The Repton kidnappers focused on those planets where the skills of warfare were sharpened to a degree unknown to more civilized races.

Gradually, people began disappearing from Earth to fight in the Great War. Genetically altered to fly Repton fighters, humans bonded with their starships like lovers. Some fell apart under the pressure while others excelled. The greatest of these, known only as The King, took down over fifty Ovon warships before succumbing to a surprise attack as he emerged from a hyperspace portal. Some say you can still hear the strains of *Blue Suede Shoes* over the sub-space etherband. Where do you figure in this alien madness? You were one of Earth's best fighter pilots. After a particularly grueling bout against some Russian fighter planes, where you took down three without scratching the paint, you found yourself being spirited away. After some gruesome dreams, you awake to find you are no longer the man you used to be. Your genetic structure has been infected with alien DNA, and your limbs have been replaced by tentacles. Your legs are part of the ship's solar drive! Your chest, once adorned with medals, now sports a life support system, plugged directly into a series of chest cavities. You are still human, but only just.

As a member of one of the Repton military clans, you must follow orders, carry out missions, and engage the Ovon foe. It is your destiny. You are their military secret. You were Earth's best and now you are the Repton's best. You fight along-side Reptons, running rings round the Ovon's simplistic strategies—but with every battle, they get better and better. Sometimes you wonder, just wonder what happened to all the human fighter pilots that disappeared before you. Sometimes you even catch yourself thinking about home...

# CONTROL SUMMARY

## **KEYBOARD DEFAULTS**

| Turn left/right       | Left/Right arrow keys               |
|-----------------------|-------------------------------------|
| Climb                 | Down arrow key                      |
| Dive                  | Up arrow key                        |
| Bank left/right       | Left CTRL + Left/Right arrow keys   |
| Fire main             | Tap <b>SPACE</b> bar                |
| Fire cannon           | Left ALT key                        |
| Accelerate/Decelerate | Left CTRL + tap Up/Down arrows keys |
| Afterburner           | Left CTRL + hold Up arrow key       |
| Set speed             | 0-9 keys                            |
| Shield                | Hold <b>SPACE</b> bar               |
| Select weapon         | ENTER                               |
| Toggle map mode       | TAB                                 |
| Reverse engines       | Minus (-) key                       |
| Pause game            | P key                               |
| Exit mission          | ESC key                             |

## **JOYSTICK AND KEYBOARD DEFAULTS**

| Turn Left/Right       | Joystick ← →                  |
|-----------------------|-------------------------------|
| Climb                 | Joystick ↓                    |
| Dive                  | Joystick ↑                    |
| Bank Left/Right       | Left/Right arrow keys         |
| Fire main             | Joystick Button 1             |
| Fire cannon           | Joystick Button 2             |
| Accelerate/Decelerate | Tap <b>Up/Down</b> arrow keys |
| Afterburner           | Hold <b>Up</b> arrow key      |
| Set speed             | 0-9 keys                      |
| Shield                | Hold Joystick Button 1        |
| Select Weapon         | ENTER                         |
| Toggle map mode       | TAB                           |
| Reverse engines       | Minus (-) key                 |
| Pause game            | P key                         |
| Exit mission          | ESC key                       |

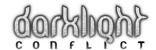

#### MOUSE AND KEYBOARD DEFAULT

Configured the same as Joystick and Keyboard, but with the Mouse replacing Joystick and left/right-click replacing Button 1/2.

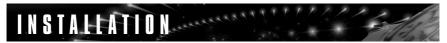

**NOTE:** Please see enclosed Reference Card for system requirements and troubleshooting information.

### FOR DOS:

- **1.** Place the *Darklight Conflict™* CD in the CD drive.
- 2. From the command prompt, type **D**: (or the letter your CD drive is assigned to if different).
- **3.** To begin installation, type **install**. Follow the instructions onscreen.
- To configure your sound card, move to C:\DLIGHT (or the directory the game is installed in if different) and type setsound. Follow the instructions onscreen.

### FOR WINDOWS® 95

- 1. Place the Darklight Conflict CD in the CD drive.
- Open Windows Explorer, then open your CD drive and double-click Install. Follow the instructions onscreen.
- **3.** To configure your sound card, open the C:\Dlight folder (or the folder you installed in if different) then double-click **Setsound**.

## STARTING DARKLIGHT CONFLICT

### FOR DOS:

- 1. Place the Darklight Conflict CD in the CD drive.
- Move to the directory where the game is installed. By default, it is installed in C:\DLIGHT, so you would type

c:

cd \dlight

3. Type dlight.

### FOR WINDOWS 95

- 1. Place the Darklight Conflict CD in the CD drive.
- 2. Open the directory where you installed *Darklight* (by default, C:\Dlight).
- 3. Double-click on Dlight.

## BEFORE TAKEOFF

### MAIN MENU

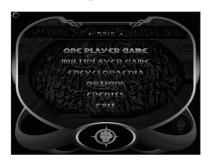

If you're on your own, get going with One Player.

**NOTE:** Joystick users—please configure the joystick from the Options menu, p. 7, before takeoff.

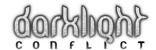

### ONE PLAYER GAME

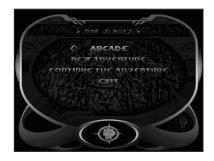

#### ARCADE

For pure destruction. There are five scorebased areas, where you have to survive as long as possible against increasing odds.

### **NEW ADVENTURE**

Select this option to start the adventure of a lifetime. Fight through fifty separate missions, each with multiple levels.

#### CONTINUE THE ADVENTURE

The game will automatically save at the completion of each mission. Select this option to pick up where you left off.

#### EXIT

Get out of here! We don't want your type anyway. Okay, now the weaklings are out of the building—let's get down to business.

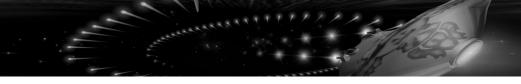

## **MULTIPLAYER GAME**

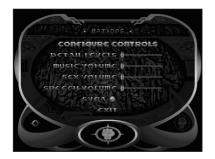

What? You've actually got friends? You can link up to them? Choosing MULTIPLAYER GAME gets you working right away.

### START NETWORK GAME

Sets the ball rolling.

### JOIN NETWORK GAME

Select an active game and crash your mates' party.

### ENCYCLOPAEDIA

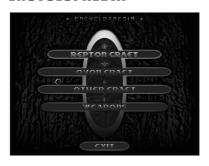

For the Boffins amongst you, here's more information on the starships and weapons you may bump into on your intergalactic travels. The numeric keypad lets you rotate the objects in space, while pressing the **HOME** and **END** keys controls the amount of zoom. As always, **Exit** brings you back to the battle again.

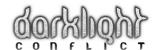

### OPTIONS

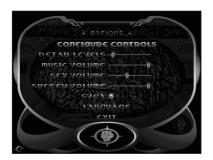

Accessed from the Main menu, OPTIONS lets you change your playing environment to suit your tastes.

#### CONFIGURE CONTROLS

This changes your playing preferences. **Keyboard** lets you play using keys only. **Joystick and Keyboard** lets you use the joystick to fly around and shoot, while the keyboard gives you other functions. **Mouse and Keyboard** replaces the role of a joystick with a mouse. The default controls for each preference are listed in the *Control Summary* on p. 2. You can redefine the keys to your own personal satisfaction with **Customise Controls**. Ideal for aliens with three hands. **Calibrate Joystick** ensures your ship-controlling joystick's parameters are recorded by your starship.

### DETAIL LEVELS

The less detail in the graphics, the faster the game. Choose a happy medium.

#### MUSIC VOLUME

Some like to create the mood. If you'd rather not have techno blasting in both ears, here's where you fix it.

#### SFX VOLUME

In Space, no one can hear you scream. But they can hear you go Zap! Zap! Peeyow! Bang! Boom! If you'd rather they didn't, here's where you fix it.

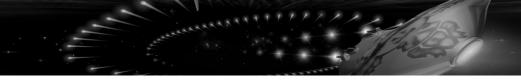

### SPEECH VOLUME

Shout or whisper. Your choice.

### SVGA

High Res or Low Res?

### EXIT

Hop back to the Main menu.

### **CREDITS**

The people to blame for this farrago of sci-fi action.

### **EXIT**

Kindly leave the building.

### MISSIVE FROM REPTON CHIEFTAIN

(A veteran with three hundred years space survival)

Congratulations. You've made it through the bay doors. Now what?

You're a hotshot fighter pilot abducted by aliens to fight in an intergalactic war, light years from home. Stop blubbering and pull yourself together, you've got a mission to carry out. You'll never see your family again, so you should really stop mooning about the place. What are you, Repton or Chenellian Quetzel Mouse? Well, neither, you're mostly a human, but that's beside the point.

That's better. Now, let's talk about space.

Death in space isn't black. It's a bright affair, ablaze with the red glow. It's the jolt in the back of your neck, and the burning sensation in your throat and at the back of your retina. A red-hot heat in the absolute zero of space. A destruction, disintegration, and then an ember, soon deprived of the oxygen that fed it.

I would talk you through flying your starship, but I'm just here to set the mood. I'll let my assistant instructor tell you the rest. He's a bit odd, but if you hit him enough, he'll tell you what you want to know.

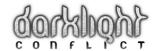

# FLIGHT INSTRUCTION LESSON

Hi. Repton Diplomat Piotr Dibdin here. I acclimatize all newcomers to the Repton way of life, which is flying starships. I'm here to show you what wonderful tools you can use as a member of the Repton Fleet. Firstly, your starship. We're told to treat our starships like we treat our women, but I don't have a woman. I treat my starship like a starship. Saves time, energy, and money on flowers.

### RUNNING AROUND IN SPACE

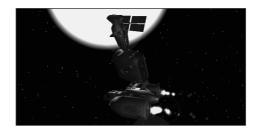

Your thrusters are a miracle of modern thinking. At least I think so. At one with the sun, they ride along its electromagnetic surf. A quick change in frequency and there's a change of direction; an alteration in intensity lets you speed along, or grinds you to a full stop. Get it right and you can flip around star craft, spin on a spatial point, and reverse direction faster than you can say Newton's Law Of Inertia.

Your direction keys/joystick/mouse turn you around in space.

- To get where you want to go, face the required direction and move forward. You can pull up, pull down, turn left and right.
- To bank, hold CTRL and move left or right. (With the Joystick or Mouse control configuration, use the left/right arrow keys. See the Control Summary on p. 2)

You can increase and decrease your forward thrust in two ways:

Press CTRL and move up to increase your speed by three increments.
Press CTRL and move down to decrease your speed by three increments. This method is good for sudden, reversible changes of speed in

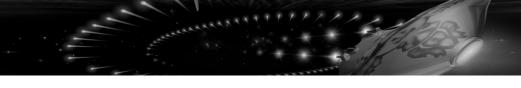

- a dogfight. (With the Joystick or Mouse control configurations use the **up/down** arrow keys. See the *Control Summary* on p. 2.)
- 2. The number keys **0-9** set a standard speed for your craft and change at the touch of a key. The minus key gives you a small amount of reverse to help you out of sticky spots.

You can increase your speed beyond **9** with the **CTRL** and moving up manner (method #1). However, such excessive speeds require boosting the solar-derived energy with your onboard energy supply, thereby depleting your reserves. (With the Joystick/Mouse control configurations, use the **up** arrow key. See the *Control Summary* on p. 2.)

### HYPERSPACE

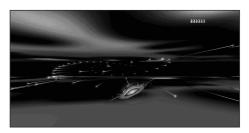

Pre-programmed portals take you from location to location. They are accessed from either end of the ship. Do not touch the edges of the portals or you will explode. Messy but pretty.

Hyperspace is sometimes more like magic than reality. Some have glimpsed heaven while in its grip, others hell. Some have seen strange shadow spiders out of the corner of their eyes.

Inside a portal, you travel along the quantum superstrings—massless tunnels created from nothing. The nouvelle cuisine of the spaceways. Matter and antimatter separate from the vacuum.

While in Hyperspace, your onboard energy can be drained or restored through contact with the matter and anti-matter. The orange flashes of matter help to restore your onboard energy while the blue flashes of anti-matter deplete it.

Whatever angle you enter the Hyperspace portal, you are deposited in the center when you emerge. This means if two starships enter the portal at the same time,

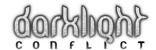

when they emerge, their molecules combine, leading to matter displacement and a large explosion that shows up on home camcorder TV shows.

You can only use Hyperspace portals at the whim of your superior officers. So don't try running away if they want you to stay and fight.

### **SCREEN INFORMATION**

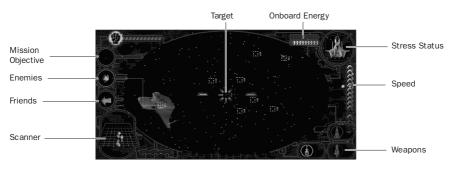

### **ARROWS**

You navigate in space via a unique alien system called "arrows". The circular spaces to the left of your onboard view screen contain color-coded arrows. They swivel in a three-dimensional sphere, each pointing to a certain object in space, whether enemy starships, friendly starships, or mission objectives.

**NOTE:** Each type of arrow points to the nearest corresponding object, e.g., nearest enemy starship.

Choose an arrow to follow, and swivel around until it is pointing straight ahead. You should now be able to see the selected object on the screen. Straight lines connect each arrow to their designated object when they appear on the screen.

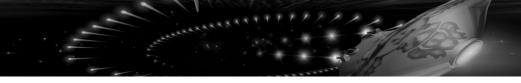

### **TARGETS**

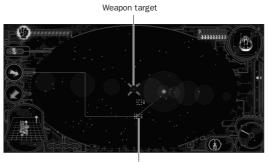

Enemy targets

There are two kinds of targets. Some show forward direction and the trajectory of your weapons. The second type are moving targets, hovering over objects around you.

The target sights and arrows work together to highlight mission objectives and the nearest type of a certain object.

You can tell how far away an object is by the lines to the right of the object's target, measured in parsecs. The top bar indicates an object with a distance of 5 parsecs or further. The bottom one shows the target is 1 parsec or less away. Targets and Arrows are all color-coded:

Yellow—Enemy Ships Green—Mission objectives Purple—Friendly Ships

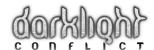

## AIMING

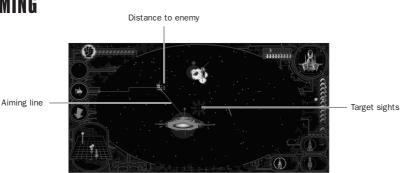

So to shoot your weapon at a moving object, you just point and fire? Not a bit of it! These are moving objects. Your onboard computer considers this however, drawing a line between the physical object and where the object will be when your shots reach it, depending on the weapon selected. As long as the object continues with the same speed and trajectory, a shot at the end of the outstretched line results in a hit!

### ONBOARD ENERGY

Your onboard energy powers your weapons, shield, and emergency boosters. Each time you use one of these, your energy is depleted. Two sets of bars at the top of the screen display your onboard energy. Each time the top bar wears away, you lose a section of the main bars below. When there are no bars left, you are stranded in space, without even the power to jump-start your solar thrusters.

**NOTE:** Your onboard energy is not affected by the use of normal thrusters or by your Standard Cannon.

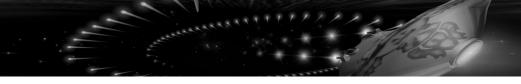

### STRESS STATUS AND SHIELDS

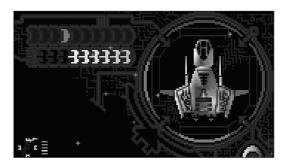

Stress is a big problem in modern life and can be cut by eating less red meat. In Space, it's a little different.

Each starship has a certain amount of stress its hull can take before it explodes. Stress on the hull can be caused by contact with other space faring objects, or by missiles and energy weapons. Stress can be avoided by getting out of the way, letting the stress reduce, or by raising electromagnetic shields, which repel much of the stress momentum.

 Hold down the SPACE bar, left mouse button, or Joystick Button 1 to activate your shields.

When you activate your shields, any attack registers less stress on your starship. You can now find a safe place to let the stress on your starship fall away.

Stress occurs on each side of the ship, depending upon where the collision impacts. It is also possible for multiple collisions to create stress resonance on the hull. This results in one or more sides of the ship being in a permanent state of stress. Any attack or collision on this area leads to destruction.

• Using your shields wears away at your onboard energy.

With shields on, you are unable to use any of your Primary Weapons. Only the Standard Cannon, your Secondary Weapon, is available (see below for more information).

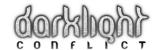

### WEAPONS

You have a Secondary Weapon that is always activated. You may also have a number of Primary Weapons to choose from, depending on your starship and mission.

To activate the Secondary Weapon, the Standard Cannon, press **ALT**, **right-click** with your mouse, or press Joystick Button **2**. The Standard Cannon does not drain your energy, although its power and range are limited. It's the only weapon you can fire when your shield is up.

 To switch between the available Primary Weapons shown on screen, press the ENTER key.

The currently selected Primary Weapon is activated by pressing the **SPACE**, **left-click** with your mouse, or Joystick Button **1**. Weapons fire in the direction of your target sights. Homing missiles lock on when your targets are in range. If you have a limited number of weapons, such as bombs or missiles, there are a number of small red markers next to this weapon, showing how many are left onboard.

### KNOW YOUR WEAPONS!

#### STANDARD CANNON

| Usage             | Aim and fire         |
|-------------------|----------------------|
| Energy Efficiency | Self-reliant         |
| Effective Range   | Short/Medium         |
| Damage Points     | Light/Class I        |
| Manufacturer      | FROJENT ARMOURY INC. |
| Weapon Class      | Cannon               |

**Description:** The standard cannon is fitted to almost all craft in the Repton fleet. This cannon has its own power source that doesn't drain the starship's onboard power plant. The standard cannon is the only weapon capable of Hyperspace warfare.

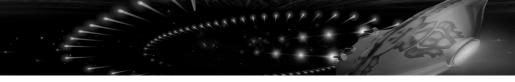

#### LASER CANNON

| Usage             | Aim and fire       |
|-------------------|--------------------|
| Energy Efficiency | High               |
| Effective Range   | Short/Medium       |
| Damage Points     | Medium/Class I     |
| Manufacturer      | NOVAC ARMOURY INC. |
| Weapon Class      | Cannon             |

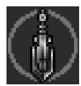

**Description:** Not actually laser, but an energy matrix. The laser cannon is the most favored weapon by Repton pilots because of its great speed. The laser cannon is also extremely energy efficient.

#### **PLASMA CANNON**

| Usage             | Aim and fire      |
|-------------------|-------------------|
| Energy Efficiency | Low               |
| Effective Range   | Short/Medium/Long |
| Damage Points     | Heavy/Class I     |
| Manufacturer      | NOVAC ARMORY INC. |
| Weapon Class      | Cannon            |

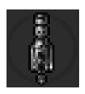

**Description:** The plasma cannon destroys in two stages. First, it evokes the craft. The time spent creating an image depends on the mass of the object. The cannon then implodes that image, destroying the actual craft instantly. Plasma cannon rounds are very powerful but slow and energy heavy.

#### **FRAGMENT CANNON**

| Usage             | Aim and fire        |
|-------------------|---------------------|
| Energy Efficiency | High                |
| Effective Range   | Short/Medium        |
| Damage Points     | Heavy/Class I       |
| Manufacturer      | REPTON WEAPONS DIV. |
| Weapon Class      | Cannon              |

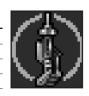

**Description:** The fragment cannon is a difficult weapon to use, but once mastered, it can be the most deadly in the Repton arsenal. Firing the cannon releases two rounds. At a pre-defined distance, both rounds explode, sending hundreds of smaller rounds flying outward. This produces a large damage area, effective for two seconds.

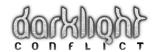

#### **DRIVE SEEKING MISSILES**

| Usage             | Lock and fire       |
|-------------------|---------------------|
| Energy Efficiency | Self-reliant        |
| Effective Range   | Long                |
| Damage Points     | Heavy/Class II      |
| Manufacturer      | REPTON WEAPONS DIV. |
| Weapon Class      | Missile             |

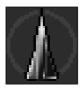

**Description:** Drive seekers are the most advanced missile system currently employed by the Repton fleet. The missiles are loaded with the latest navigation and enemy recognition software that only display a lock on an enemy drive.

#### **WIDOW MAKERS**

| Lock and fire                |
|------------------------------|
| Self-reliant                 |
| Medium                       |
| Medium/Class II              |
| REPTON SPECIAL PROJECTS DIV. |
| Missile                      |
|                              |

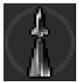

**Description:** The widow maker gets its name because of all the Repton pilots that died during the weapon's final test phase. This missile has no enemy recognition software onboard and simply locks on to the nearest forward craft.

#### **SCREAMER ROCKETS**

| Usage             | Aim and fire        |
|-------------------|---------------------|
| Energy Efficiency | Self-reliant        |
| Effective Range   | Short/Medium        |
| Damage Point      | Heavy/Class II      |
| Manufacturer      | REPTON WEAPONS DIV. |
| Weapon Class      | Rocket              |

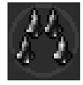

**Description:** Screamer rockets are a powerful multiple range weapon system. When in close dogfight situations, the screamer provides an excellent solution. It is also effective for static medium range targets.

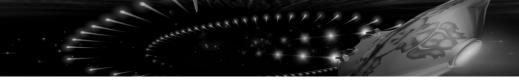

#### **ESCORT MISSILES**

| Usage             | Fire and forget     |
|-------------------|---------------------|
| Energy Efficiency | Self-reliant        |
| Effective Range   | Long                |
| Damage Points     | Heavy/Class III     |
| Manufacturer      | REPTON WEAPONS DIV. |
| Weapon Class      | Heavy missile       |

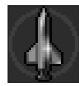

**Description:** Escort missiles have a damage point ratio similar to the powerful Judgment Cube. These missiles are designed to be used in conjunction with a primary weapon against larger enemy targets. Once primed, these missiles form on your wing, firing only when in range of enemy target.

#### **VIRUS BOMBS**

| Aim and fire        |
|---------------------|
| Self-reliant        |
| Medium              |
| Light/Class II      |
| REPTON SCIENCE DIV. |
| Bomb                |
|                     |

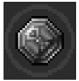

**Description:** Virus bombs are used against larger craft before the main bombing run. On contact, the virus bomb invades the enemy craft's defense software, shutting down defenses completely or making them less effective.

#### **RECTOR BOMBS**

| ILLUIUN DUMBO     |                    |
|-------------------|--------------------|
| Usage             | Aim and fire       |
| Energy Efficiency | Self-reliant       |
| Effective Range   | Medium             |
| Damage Points     | Heavy/Class III    |
| Manufacturer      | NOVAC ARMOURY INC. |
| Weapon Class      | Heavy bomb         |
|                   |                    |

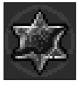

**Description:** Rector bombs are mostly used against destroyer and mothership classes. These weapons pack a huge amount of explosives. Used correctly, a single bomber can clear multiple sectors of enemy craft.

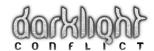

#### JUDGEMENT CUBE

| Usage             | Aim and fire                 |
|-------------------|------------------------------|
| Energy Efficiency | Self-reliant                 |
| Effective Range   | Short                        |
| Damage Points     | Very heavy/Class IV          |
| Manufacturer      | REPTON SPECIAL PROJECTS DIV. |
| Weapon Class      | Heavy bomb                   |

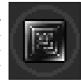

**Description:** Used primarily against sector bases and larger craft, the judgement cube is the most powerful weapon currently in the Repton arsenal. This weapon was commissioned after the first encounter with an Iris class sector station and has yet to be tested in a combat scenario.

#### **CLOAKING DEVICE**

| Usage             | Enable and disable           | - 0   |
|-------------------|------------------------------|-------|
| Energy Efficiency | Very low                     | _ "   |
| Effective Range   | None                         | 1. 17 |
| Damage Points     | None                         |       |
| Manufacturer      | REPTON SPECIAL PROJECTS DIV. |       |
| Weapon Class      | None                         |       |

**Description:** The cloaking device can be loaded on any class craft from fighter to bomber, allowing visual cloaking from enemies. The cloaking device can only be used for short periods because of the enormous strain it puts on the starship's power plant.

#### TRACTOR BEAM

| Usage             | Enable and disable  |
|-------------------|---------------------|
| Energy Efficiency | High                |
| Effective Range   | Short               |
| Damage Points     | None                |
| Manufacturer      | REPTON SCIENCE DIV. |
| Weapon Class      | Cannon              |

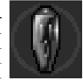

**Description:** The tractor beam can be used on any class craft or ship. Loads vary depending on the mass of the host craft. The tractor beam has effective range of up to 450 meters.

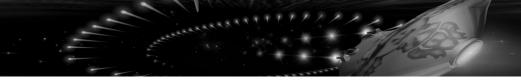

#### **DARKLIGHT DRIVE**

| Usage             | Unknown |
|-------------------|---------|
| Energy Efficiency | Unknown |
| Effective Range   | Unknown |
| Damage Points     | Unknown |
| Manufacturer      | Unknown |
| Weapon Class      | Unknown |

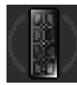

Description: No data currently available.

### GUNFIGHTING

You have a variety of weapons and devices available for use, although you have a limited selection onboard. Pressing **ENTER** cycles through them. The **SPACE** bar, **left** mouse button, or Button **1** on the Joystick activates your selected weapon. Using a weapon necessarily drains your energy, except Standard Cannons, which use the sun's electromagnetic surf to keep power up. Unfortunately, they aren't very powerful. You can't use your main weapon when your shields are up, but you can still use your cannon. Beggars can't be choosers.

### THE RULES OF DOG-FIGHTING

- i. Remember your friends. When you're engaging the enemy, you've probably got a friend on your corner or a gun turret on your head. If things get sticky, zoom away and hope someone is backing you up.
- **ii.** Stay away from enemy guns. If you can attack them from behind or from the side, you just may live. There's no room for honor in space.
- **iii.** Shields! Never forget how important shields are. Sure, use them sparingly so your energy stays high, but low energy is better than being blown apart.
- iv. Varying your speed is essential. Speed up to get to the right position, slow down to take out an enemy starship, then speed up again in another direction to avoid the Ovon starship that has, no doubt, suddenly got you in its sights.

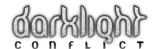

### MISSILE LOCK

Other starships have similar weapons, which they use on you. When an enemy missile has locked onto you, the lock-on indicator by your shield display starts flashing red. This identifies the missile is on its way. Probably a good time to turn your shields on.

### **GUN POD**

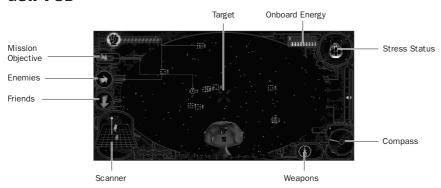

At certain times, your mission involves defending your Mothership from static outposts known as Gun Pods. It's a more limited role, but enables you to really kick some Ovon ass without having to worry about navigation. Just keep your fingers over the shoot and shield controls. Make sure you do worry about incoming Ovon fighters however. Otherwise, you and your starship will be fireworks.

**NOTE:** You also keep your bearings with the compass at the bottom of the screen.

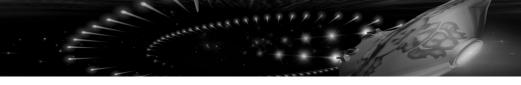

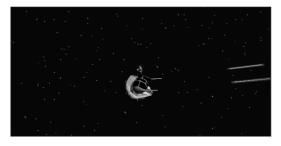

As a Gun Pod, you must always be careful of your blind spot: you haven't got any rear view or side mirrors. If a starship makes it past your weapons into your blind spots, you could be a sitting Quegallian Horned Duck.

### **BOMBING RUN**

When you're on a bombing run, concentration is key. Aim yourself at the target in question, accelerate, release the bomb and get out of the way. The bomb continues along your original trajectory, and, with any luck, there will be a huge explosion in your rear view mirror. If you had one.

### TRACTOR BEAM

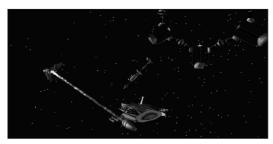

Pulling power! If your mission is to drag something from somewhere to elsewhere, this is the trinket you need. Get up close, select your tractor beam, and lock on!

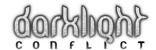

By firing with the **SPACE** bar, **left-click** of the mouse, or Joystick Button **1**, you grab the object in question, enabling you to swivel it around and take it to the required destination. If you need to disengage the tractor beam to deal with incoming danger, simply select another weapon. Be warned, if you are traveling at high speed, suddenly disengaging the tractor beam may cause you to smash into the object you were tractoring.

If you travel through a hyperspace portal, the beam cuts off, requiring you to reattach it at the other end. If you don't, you are going to keep going straight into its path and BOOM! You're covering several parsecs in ex-starship debris. Reducing speed when you go through the portal also helps to avoid such collisions.

### **SCANNER**

Your scanner shows how far away other objects are. Your position is in the center of the scanner. You can see objects in front of you, behind you, and to either side.

Each object is represented by a green, purple, or yellow dot (see color codes). A trail below the dot means the object is above you. Conversely, a trail above the dot means the object is below you.

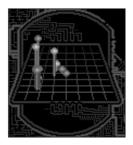

Toggle the scope of the scanner between a range of 5 parsecs and 1.5 parsecs with the TAB button

### MISSION DEBRIEFING

At the end of a mission or after your destruction, you receive a Mission Debriefing. It lists your performance and the outcome of your actions

### **VIEW TO A KILL**

How do you see the world? The function keys help you out with this one. Change your views....

| F1 | Normal view, inside the ship.                                                   |
|----|---------------------------------------------------------------------------------|
| F2 | Behind the ship, still with head up display superimposed.                       |
| F3 | Third person view of your ship without screen information                       |
| F4 | Outside your nearest friends ship.                                              |
| F5 | Outside the ship, but keeps your nearest enemy on the screen. A cinematic view. |
| F6 | Outside your nearest enemy's ship.                                              |
| F9 | Shifts between High-Res and Low-Res display.                                    |

### HOW TO STOP DYING ALL THE TIME.

If someone is shooting at you, raise your shields. If you're moving up on something fast, slow down. If your missile-lock on starts flashing, put up your shields. If the red circles in the starship picture increase, put up your shields. If the damage indicator shows red, put up your shields. If you're being attacked from all sides, increase your speed and get out of there. And don't keep hitting the sides of a Hyperspace portal every time you go through it.

### TAKING A BREAK

Pressing P activates Stasis, a small warp or tear in the space-time continuum, letting you survey the terror you have wrought. It's also a useful device if you really need to urinate.

#### EJECT BUTTON

The ESC button lets you change options in mid-game, quit the mission or quit Darklight completely. Just choose the appropriate title.

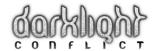

# GREDLIS

### RAGE SOFTWARE

**Programming:** Colin Parrot, Mark Lyhane

Game Art: Steve Cain, Paula Cain, Gary Lamb, John Guerin Sound and Music: Steve Lord FMV: Andy Rixon, Charles Davies

Design: Scott Johnson

Product Management: John Heap

### **ELECTRONIC ARTS**

Producer: Matt Webster

Assistant Producers: Mike Cooper,

Graham Harbour

Product Manager Europe: Ann

Williams

**Product Manager North America:** 

Brian Allen

Video Production: Jason Lord Audio Production: Chris Nicholls

Audio Engineer: Bill Lusty

FMV Soundtrack: Chris Nicholls. Adele

Kellett

**Voice Recording and Post-Production:** 

Bill Lusty

**Outro Animation:** Michael Paul Cottam, Chris Battson, John Miles, Phil

Mellor

**Electronic Arts Logo Animation:**Jessica Neerpasch

Test Group Supervisor: Matt Price

**Lead Tester:** Darren Tuckey

**Testing:** Lawrence Doyle, Rob Charlish,

Darren Potter

Language Test Supervisor: Simon

Davison

Language Testers: Sylvain Caburrosso, Lionel Berrodier, Gilbert Tarinforner, Stephan Graffin, Marco Mele, Jean-Philippe Monié, Fréderick Reitz, Xavier Plagnal, Christopher Horwood, Laurent Gibert, Franck Badin

Quality Assurance Supervisor: Richard

Gallagher

Quality Assurance Tester:

Steve Waterton

San Mateo Quality Assurance Supervisor: Michael Edison

San Mateo Quality Assurance: Steve Nix, Sean Baity

Localization Project Manager: Carol

Aggett

**Documentation:** Rich Johnston **Documentation Layout:** Tom Peters

Game Speech: Art Malik

Special Thanks: Danny Isaac, Paul Hughes, Brian Marshall, Dan Blackstone, David Byrne, Duncan Backus, Patrick Bradshaw, Alex Carloss, Billy Cain, David Swofford, Rick Ponds, Geoff Graber, Lennox Ong, James Nolan, Justin Rae

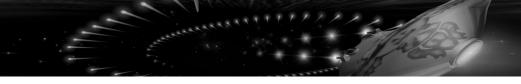

### TECH SUPPORT

If you have questions about the program, our Technical Support Department can help. Please be sure to include the following information in your letter, fax, or e-mail message:

- Computer manufacturer
- Operating system (Windows® 95, DOS 6.22, etc.)
- CPU type and speed in MHz
- Amount of RAM
- Sound card type and settings (address, IRQ, DMA)
- · Video card
- CD-ROM
- · Mouse driver and version
- Joystick and game card (if any)
- A copy of the CONFIG.SYS and AUTOEXEC.BAT files from your hard drive.
- A description of the problem you're having.

If you need to talk to someone immediately, call us at (415) 572-2787 Monday through Friday between 8:30 AM and 4:30 PM, Pacific Standard Time. Please have the above information ready when you call. This will help us answer your question in the shortest possible time.

**EA Tech Support Fax**: (415) 286-5080.

Electronic Arts Technical Support PO. Box 7578 San Mateo, CA 94403-7578

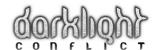

#### **HOW TO REACH US ONLINE**

COMPUSERVE: Game Publishers A Forum (GO GAMAPUB)

Or send e-mail to 76004,237

AMERICA ONLINE: Send e-mail to ELECARTS

INTERNET E-MAIL: support1@ea.com

Or send e-mail to elecarts@aol.com or 76004.237@compuserve.com

Warranty Inquiries: cswarranty@ea.com

WORLD WIDE WEB: Access our Web Site at http://www.ea.com

FTP: Access our FTP Site at ftp.ea.com

If you live outside of the United States, you can contact one of our other offices.

In Australia, contact: In the **United Kingdom**, contact:

Electronic Arts Pty. Ltd. Electronic Arts Ltd.

P.O. Box 432 P.O. Box 835

Southport Qld 4215, Australia Slough SL3 8XU, UK

Phone (753) 546465.

In **Australia**: For Technical Support and Game Hints and Tips, phone the EA HOTLINE: 1 902 261 600 (95 cents per min.) CTS 7 days a week 10 AM–8 PM. If you are under 18 years of age parental consent required.

#### LIMITED WARRANTY

Electronic Arts ("EA") warrants to the original purchaser of the computer software product, for a period of ninety (90) days from the date of original purchase (the "Warranty Period"), that under normal use, the media and the user documentation are free from defects in materials and workmanship.

#### WARRANTY CLAIMS

To make a warranty claim under this limited warranty, please return the product to the point of purchase, accompanied by proof of purchase, your name, your return address, and a statement of the defect. **OR** send the compact disc(s) to us at the address below within 90 days of purchase. Include a copy of the dated purchase receipt, your name, your return address, and a statement of the defect. EA or its authorized dealer will replace the product and return it to you (postage prepaid) or issue you with a credit equal to the purchase price.

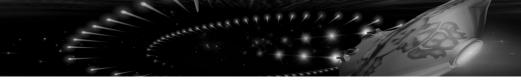

**RETURNS WITHIN 90 DAY WARRANTY PERIOD**—To replace defective media within the 90-day warranty period, send the defective media, a copy of the original sales receipt, a return address, and a small note describing the difficulties you are experiencing to the address below. If the software media was damaged through misuse or accident, you will need to follow the returns after warranty policy detailed below.

**RETURNS AFTER WARRANTY**—To replace defective media **after** the 90-day warranty period has expired, send the original disc(s) to the address below. Enclose a statement of the defect, your name, your return address, and a check or money order for \$7.50 per replacement compact disc.

The foregoing states the purchaser's sole and exclusive remedy for any breach of warranty with respect to the software product.

#### IN THE UNITED STATES:

Electronic Arts Customer Warranty

P.O. Box 7578

San Mateo, California 94403-7578

If you have warranty questions, you can also contact Customer Warranty via e-mail at cswarranty@ea.com

#### **LIMITATIONS**

This warranty is in lieu of all other warranties and no other representations or claims of any nature shall be binding on or obligate Electronic Arts. Any implied warranties applicable to this software product, including warranties of merchantability and fitness for a particular purpose, are limited to the ninety (90) day period described above. In no event will Electronic Arts be liable for any special, incidental, or consequential damages resulting from possession, use, or malfunction of this Electronic Arts software product.

Some states do not allow limitations as to how long an implied warranty lasts and/or exclusions or limitations of incidental or consequential damages so the above limitations and/or exclusions of liability may not apply to you. This warranty gives you specific rights, and you may also have other rights which vary from state to state.

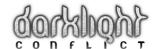

#### NOTICE

Electronic Arts reserves the right to make improvements in the product described in this manual at any time and without notice.

This manual and the software described in this manual are copyrighted. All rights are reserved. No part of this manual or the described software may be copied, reproduced, translated, or reduced to any electronic medium or machine-readable form without the prior written consent of Electronic Arts, PO. Box 7578, San Mateo, California 94403-7578, Attn: Customer Support.

Software ©1997 Rage Software Plc. All rights reserved.

Documentation ©1997 Electronic Arts. Darklight Conflict, Electronic Arts and the Electronic Arts logo are trademarks or registered trademarks of Electronic Arts in the U.S. and/or other countries. All rights reserved.